11/01/2012

# **UI Widgets in MITK**

Alfred Franz

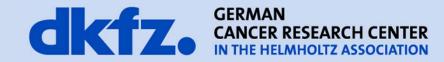

### Why Widgets?

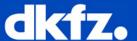

- many UI components are needed in multiple applications
- thus, creating reusable UI components will avoid duplicated code and save time/effort for programmers
- new widgets can easily be implemented by using the concept of QT widgets
- using widgets is also simple by using the QT designer

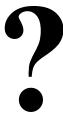

#### **Short Outline**

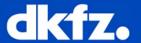

How to use UI Widgets in MITK

How to create UI Widgets in MITK

Overview of Widgets currently available

### **How to use UI Widgets in MITK**

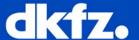

 Remember class name and header file of the widget you want use

header: QmitkTrackingDeviceConfigurationWidget.h class: QmitkTrackingDeviceConfigurationWidget

- Open the UI file of your MITK PlugIn where you want to use the widget
- Insert a placeholder for the widget, e.g. a QT Widget
- 4. Right click on your placeholder and click "Use as placeholder for userdefined class"
- 5. (1) Fill in file header and class name,
  - (2) click "add", (3) click "use"

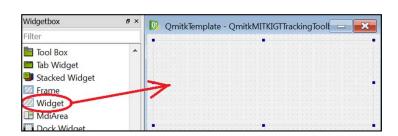

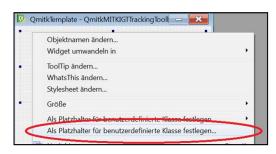

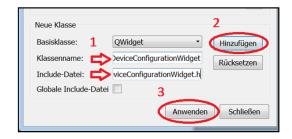

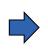

You can access your widget object in the source code of your PlugIn via m\_Controls->[NameOfThePlaceholder]

## **How to create UI Widgets in MITK**

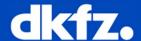

this says the

compiler to create

the ui \*controls.h

- Create a class which inherits from QWidget
- 2. Create a corresponding UI file

Add your class files and your UI file to the "files.cmake" of your module / bundle

lungen <u>F</u>enster <u>H</u>ilfe

Choose tracking device: Polaris

**Tracking Device Configuration** 

Objektanzeige

■ mainWidget

QmitkTrackingDeviceConfigurationWidgetControls

adapt name in UI file

Layouts

Vertical Layout

**Grid Layout** 

# Form Layout

III Horizontal Layout

SET(CPP\_FILES
[...]

Qmitk/QmitkYourWidget.cpp
)

SET(UI\_FILES
[...]

Qmitk/QmitkYourWidget.ui
)

SET(MOC\_H\_FILES
[...]

Qmitk/QmitkYourWidget.h
)

# **Overview of Widgets currently availiable**

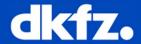

- Module CoreUI: basic MITK widgets
- Module ToFUI: widgets for Time of Flight cameras / ToF image processing
- Module IGTUI: widgets for Image Guided Surgery (e.g. tracking systems)
- Module RigidRegistrationUI: widgets for rigid image registration
- Module DeformableRegistrationUI: widgets for deformable image registration
- Bundle org.mitk.gui.qt.diffusionimaging: widgets for diffusion imaging

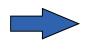

Don't forget included libraries which may also have widgets which you can use easily (e.g. CTK widgets)

#### **A Question**

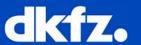

A new widget was added to a module (assume that the header and class file are ok) ... but an error occured while compiling:

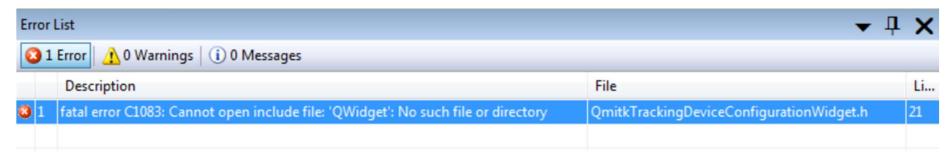

#### What is the problem?

- 1. Cmake didn't run before compiling.
- 2. The module dependency "Qmitk" is missing.
- 3. The UI file is missing.
- 4. The cmake variable MITK\_USE\_QT was false